# Blast-UM 型

# 爆破测振仪

# 使 用 手 册

# 成 都 泰 测 科 技 有 限 公 司 2012 年 1 月

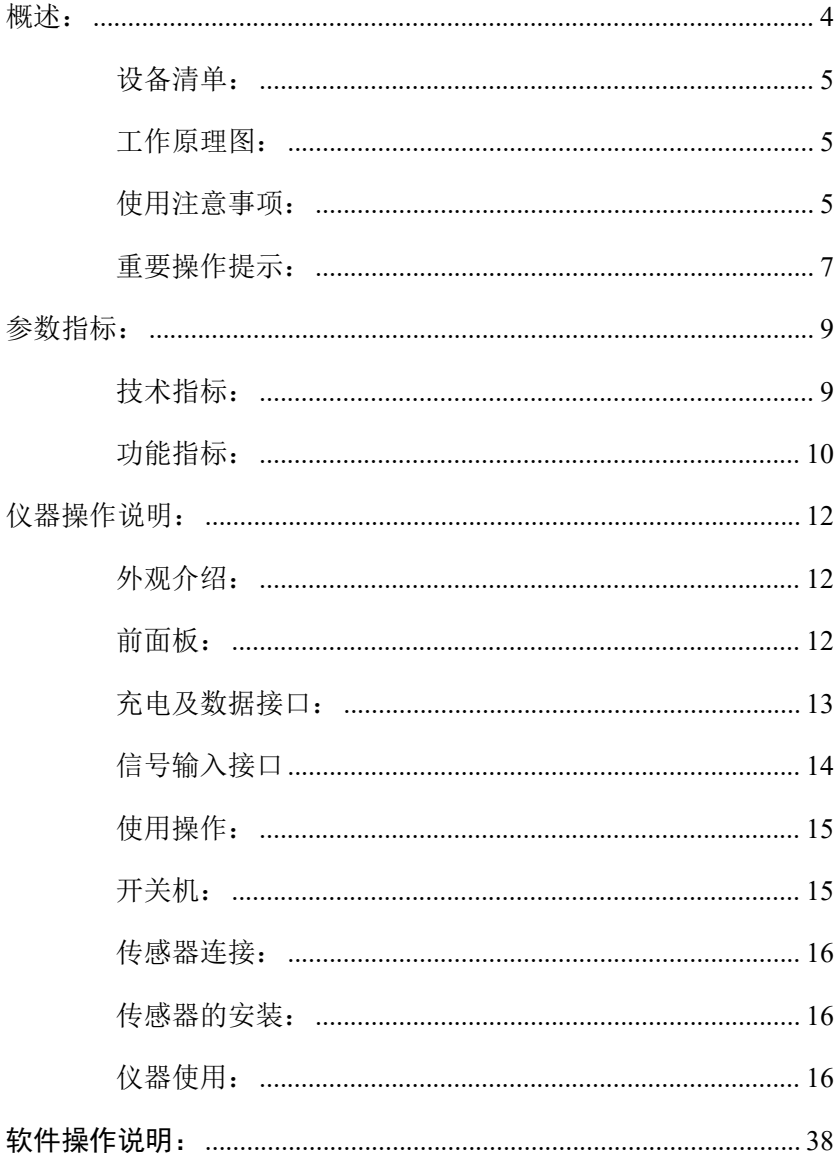

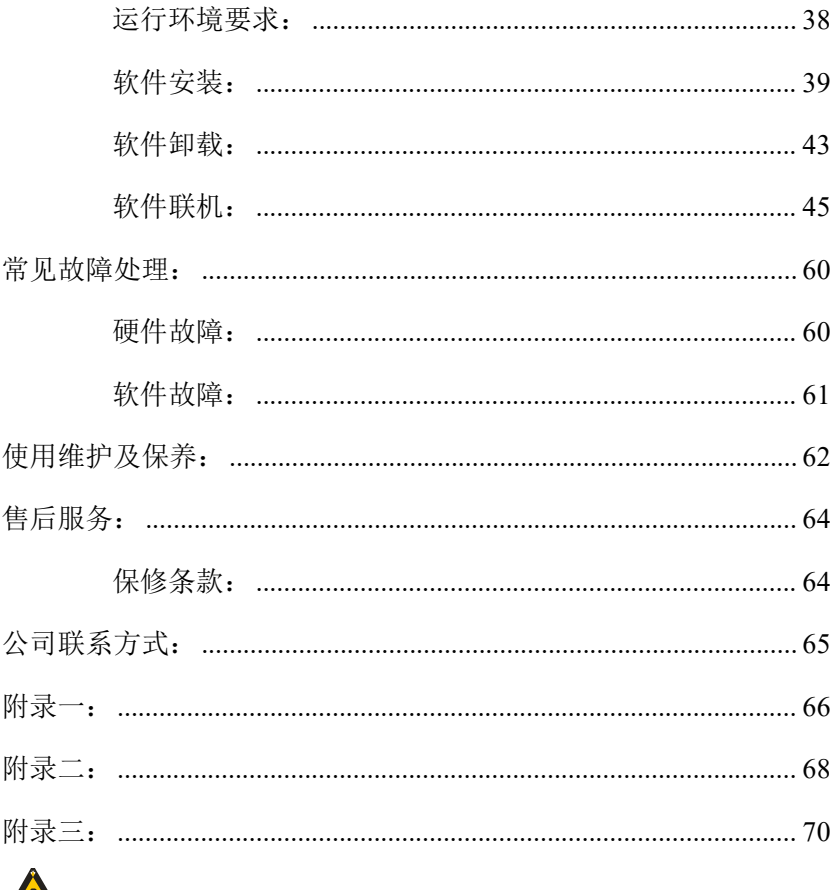

详细阅读所有的说明,并定期对仪器进行常规检查。

### 概述:

**Blast-UM** 型爆破测振仪是由泰测科技自主研发的爆破 系列产品中的振动测试产品。该产品在吸收进口设备的领先 技术水平基础上,经过泰测科技研发团队的不懈努力和创 新,打造出国内首款集超高精度、全自动模式于一体的爆破 测振仪。该产品主要用于爆破拆除、矿山开采、隧道施工、 道路桥梁基础建设等爆破的安全评估和数据分析。目前,国 内各大爆破施工单位、工程监理单位及科研院校,在国内及 海外(非洲、南美)施工建设项目的使用中,充分证明了该 产品的可靠性、稳定性,及技术的先进性、独特性,获得了 广大国内用户及海外业主单位的一致好评!

### 设备清单:

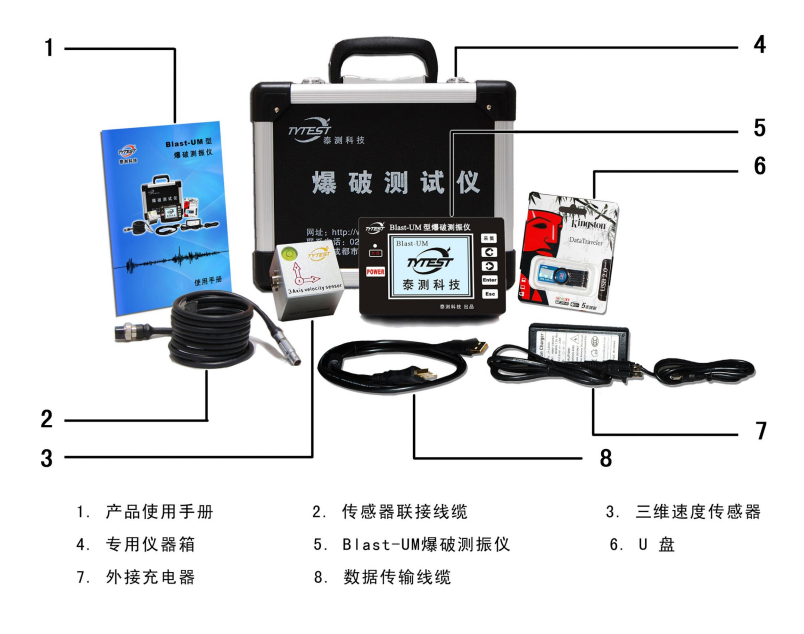

### 工作原理图:

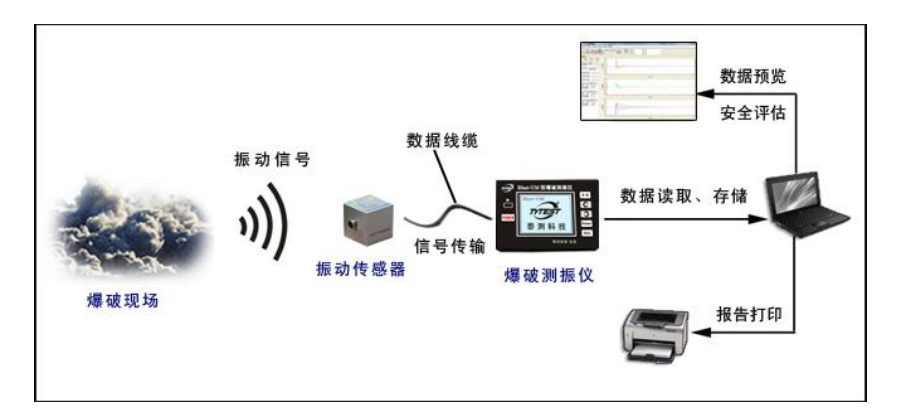

### 使用注意事项:

- 1. 避免剧烈摔碰、挤压、远离强磁场。注意防潮、防水。
- 2. 电池电力不足时,仪器将会有提示,应及时充电;充电 时,请使用公司提供的专用充电器对仪器进行充电。
- 3. 现场检测时,注意传感器与设备保持安全距离,做好设 备防护(如采用橡皮桶保护),以免造成外来飞石砸坏。
- 4. **UM** 型设计了防淋溅、防尘功能,但在使用时应避免直接 或长时间放置在强腐蚀性环境。
- 5. 仪器,传感器,在进行联接时,应注意插孔与插针的匹 配和位置,请勿使用暴力插拔,以免造成专用插座的损坏。
- 6. 切勿在潮湿或者较脏的环境,在强烈的太阳光下,或接 近热源的地方充电。充电器或者仪器切勿在淋湿情况下进 行充电,否则容易导致过热或者失火。雷雨天气请拔下充 电插头以免雷击造成仪器损坏。
- 7. 仪器搬运前,应检查仪器背箱提手是否牢固,是否锁好, 搬运仪器工具时,应轻拿轻放,避免剧烈震动和碰撞。

### 重要操作提示:

- 传感器:传感器安装的准确性是数据可靠性的最重要保 障。现场安装时,必须注意以下几点:
	- 1. 传感器的测量方向必须准确,安装时应保持传感器有 水平泡的面在上,并使其水平泡处于圆圈中间,确保 测量方向的正确( $\triangle$ 有水平泡的面必须在上);
	- 2. 传感器应选择安装在与被监测物属于一个整体的结 构上,并尽量选取离爆点最近的位置;
	- 3. 传感器必须与被监测物可靠粘结,粘结剂可选择石膏 粉、AB 胶, 也可以选择以夹具或磁座方式, 与被测 物形成刚性粘结,
	- 4. 传感器与仪器的连接必须可靠,连接完成后,可轻拽 线缆,确认线缆已接好;仪器进入信号等待状态后, 轻轻用手指敲击传感器,观察仪器是否记录,确保传 感器及仪器的可靠工作。
- > 仪器: 现场使用时, 应先安装好传感器并将传感器线缆 与仪器完成连接后, 仪器自动开机; 开机后 15 秒内不作操作,仪器将自动进入采集等待状态。

7

- **Tr** 值:一般情况下,Tr 值应该是小于 0.1cm/s 的,此时 仪器的灵敏度及抗干扰能力都较好,如果在使 用时,发现 Tr 值大于 0.1cm/s,建议您先退出采 集状态或关机,再重新进入采集等待,以确保 触发值的灵敏。如外界确实干扰较大,建议您 采用手动模式采集。
- > 文件名: 仪器存储数据的文件名是以记录数据时的具体 时间命名的,联机后在 U 盘中可看到以仪器编 号命名的文件夹如 **EMI53091**, 打开此文件 夹,则会看到以日期(格式为年、月、日)命名 的文件夹如 20120625, 打开此文件夹, 则 会看到以具体发生时间(格式为小时、分、秒) 命名的数据文件如 153520,表示此文件是编 号为 EMI53091 仪器记录的在 2012 年 6 月 25 日 15 点 35 分 20 秒发生的数据。这样便于用 户根据自己的需要查看数据文件。

### 参数指标:

### 技术指标:

- 采集方式:全并行同步采集;
- 工作温度:-10℃~60℃;(适应长时间野外监测)
- 输入阻抗:1MΩ/20pF;
- $\diamond$  A / D : 24Bit;
- 采样速率:10000 sps ;
- 动态范围:100dB;
- $\diamond$  量 程:  $\sim$ 35cm/s:
- 供电方式:内置锂电池,工作时间≥40 小时,具有 欠压指示;充电电压为 8.4V;
- 尺寸重量:150×100×52mm;1.2 公斤(体积小、重 量轻,标配专用仪器箱,方便出行携带及 保管);
- 防护等级:IP52(防大颗粒灰尘进入,防水淋溅);
- $\div$  测量范围: 振动速度 0.001~35cm/s;

频率范围:5~300Hz。

功 率:1.5W

9

### 功能指标:

- 显 示:320×240 高分辩 **LCD**,全中文显示,用于 主要特征值的现场读取;
- 内置时钟:仪器内置时钟,准确记录测试时间(精确到  $\psi$  ) ; the contract of  $\psi$  is a contract of  $\psi$  is a contract of  $\psi$  is a contract of  $\psi$
- 通信接口:标准 USB2.0 接口;
- 工作模式:全自动运行模式(现场无需任何设置)和手 动模式;
- 记录长度:全自动运行模式下为自适应(有振动时仪器 则开始记录,振动停止则采集自动停止)。 手动模式下可以分 7 档, 分别是: 1 秒、2 秒、5秒、10秒、20秒、50秒、100秒,触 发负延时均为 0.5 秒;
- 触发电平:全自动运行模式下为智能判断触发。手动模 式下分为 12 档, 默认为满量程(35cm/s)的: 0.017cm/s、0.035 cm/s、0.07cm/s、0.175cm/s、 0.35cm/s、0.7cm/s、1.75 cm/s、3.5cm/s、

7.0cm/s、10.5cm/s、14.0cm/s、17.5cm/s;

- 记录方式:循环记录(数据记录完成一次后再次进入等 待记录);
- 存储容量:标配 4GB 固态存储,可以储存约 4000 次爆 破事件。

### 仪器操作说明:

### 外观介绍:

前面板:

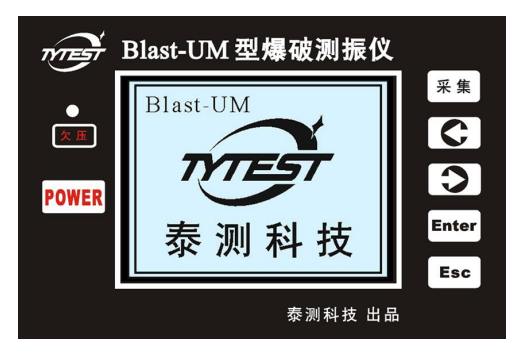

功能按键、液晶屏、欠压指示及工作状态指示。可通过 按键实现操作控制;液晶屏显示信息。

#### 按键说明

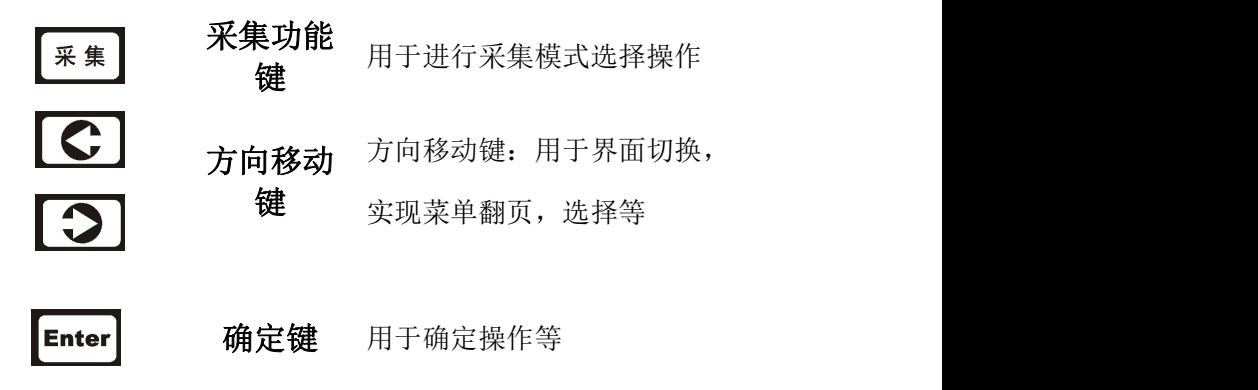

#### 用于返回上一步、取消所设参 取消键/ **Esc 退出键** 数、取消当前操作等

#### 显示屏:

通过液晶屏实现管理数据、了解仪器工作状态以及对采 集的信号做现场分析的功能。

#### 欠压指示及开关机

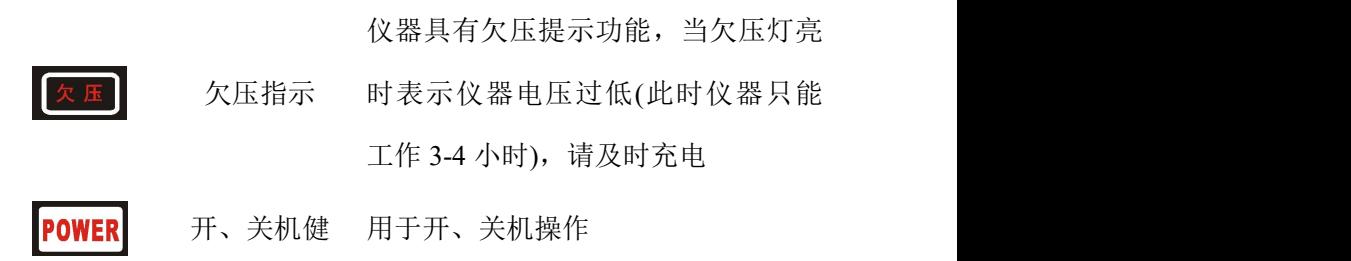

#### 充电及数据接口:

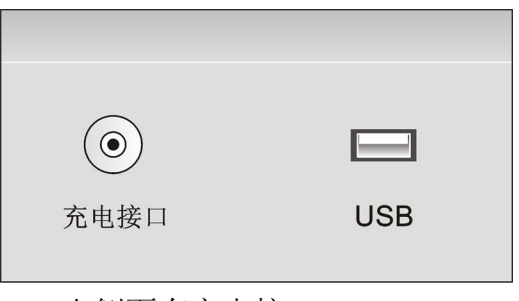

右侧面有充电接口、USB 口

充电接口:用于充电器对仪器进行充电(充电电压为 8.4V); **USB** 接口:**1**、用于 **U** 盘取数,

> **2**、通过 **USB** 联接线与计算机实现连接,通过计 算机完成通讯、数据读取、参数设置、分析 与控制等。

#### 信号输入接口

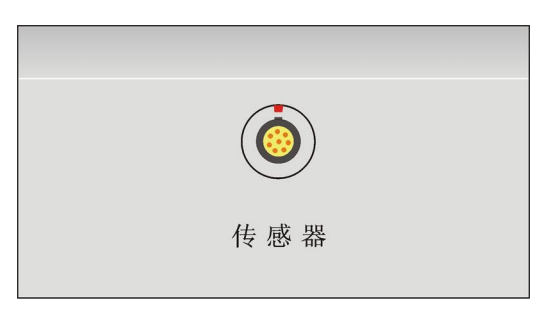

左侧面有传感器接口

传感器接口:通过传感器联接线缆与传感器联接;

- 注意:**1**、请使用我公司标配的充电器,当充电指示灯由红色转 为绿色表示充电完成,请拔下充电器。
	- **2**、插、拔充电器、传感器连接线缆和数据线时应注意插 孔与插针的匹配和位置**(**红点对红点**)**,避免造成插座 插头的损坏;请勿拆卸航空接插头。

### 使用操作:

开关机:

1、开机:长按 **LOWER** 键约 3 秒左右仪器自动开机, 液晶

Blast-UM 泰测科技

2、关机: 在开机的状态下, 长按 POWER 键约 3 秒左右仪 器自动关机,液晶屏显示如图:

正在关机 谢谢使用

屏显示如图:

#### 传感器连接:

传感器的工作原理是将被测的物理量信号转换为仪器 可以识别和分析的信号。连接的时候,将对应传感器输出端 与仪器的传感器接口连接上,并确认线缆连接是否可靠,保 证信号的采集与记录。

#### 传感器的安装:

传感器在工作现场安装的时候必须保证它是否符合被 测物理量的测量要求,在振动速度测量时,必须保证振动速 度传感器与被测物之间的刚性粘结,也就是要保证传感器与 被测物体是一个整体,否则所采集的数据不能有效真实的反 映所需测试物理量的变化情况。

#### 仪器使用:

长按电源开关键 POWER 约 3 秒即可开机, 开机后即讲入 LOGO 界面, 如下图所示:

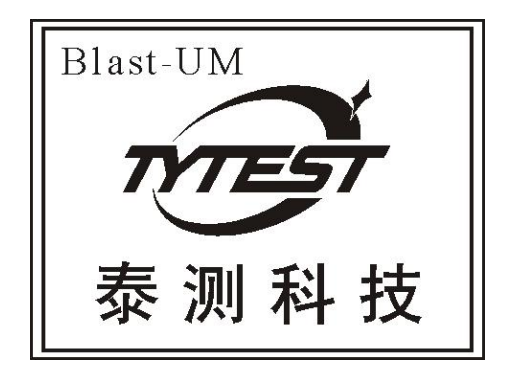

(图 1)

开机后若 5 秒钟左右无任何按键动作则进入采集模式设 置界面,如下图所示:

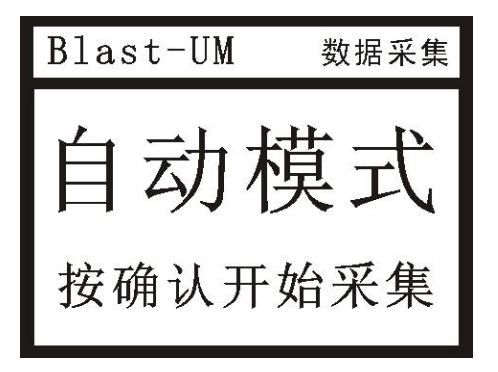

(图 2)

#### **(**一**)**、自动模式:

仪器默认为自动模式,此状态下用户不需设置任何相关 参数,仪器会自动完成数据采集工作,此时按 **Enter** 按钮选择 自动模式或不作任何操作等待 15 秒左右仪器自动进入启动 采集、采集准备状态和采集状态(如下图)。

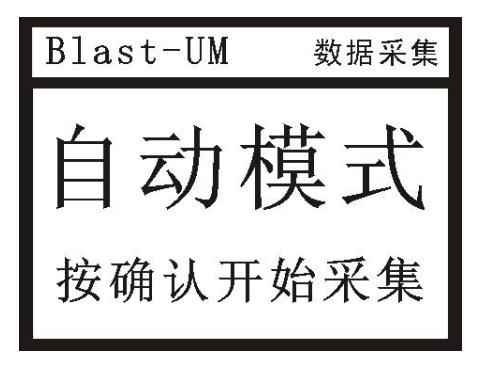

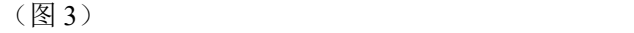

仪器进入智能模式后,会自动将当前适应获得的触发电 平显示于屏幕上, 显示格式为: Tr: 0.012cm/s;

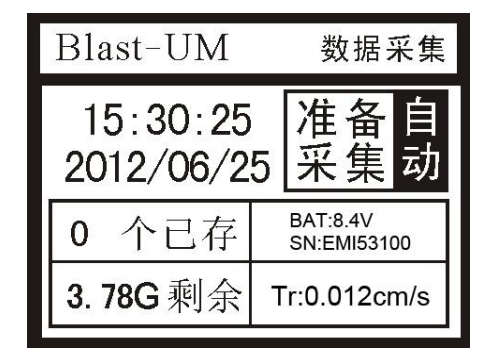

注意: 一般情况下, Tr 值应该是小于 0.1cm/s 的, 此时 仪器的灵敏度及抗干扰能力都较好,如果在使用时,发现 Tr 值大于 0.1cm/s, 建议您先退出采集状态或关机, 再重新讲入 采集等待,以确保触发值的灵敏。如外界确实干扰较大,建 议您采用手动模式采集。

#### 数据采集:

在主界面中按方向键选择"数据采集",按 **Enter** 键进 入数据采集状态,或直接按面板上"采集"按钮直接进入数 据采集自动模式状态。

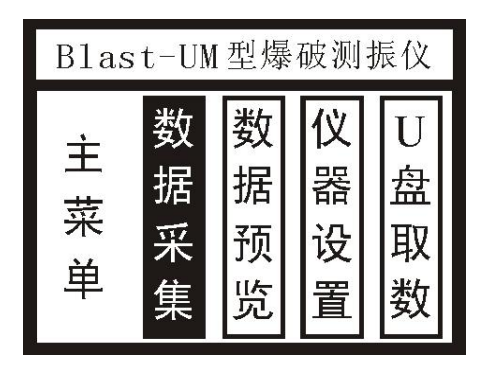

(图 4)

进入此界面后约 10 秒无任何按键动作,则仪器自动进 入采集准备状态。

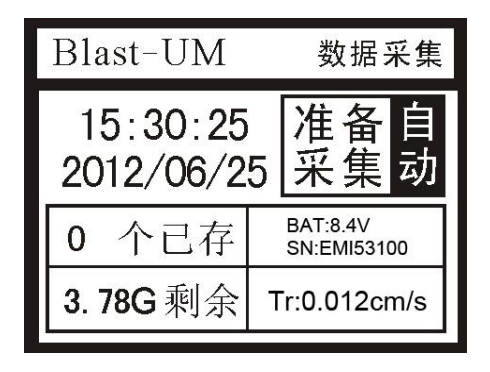

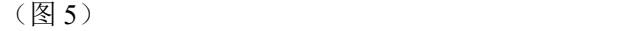

进入采集准备状态后,仪器需要几秒的准备时间,在该 时间段内,请确保不要有非环境以外的干扰影响仪器自适应 环境(比如:敲击传感器或敲击传感器周围地面); 仪器适 应完毕后,会自动进入工作状态。

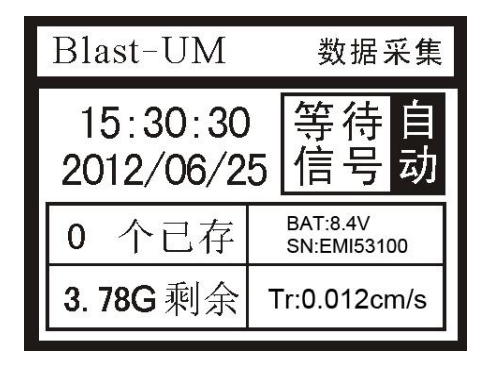

 $(\boxtimes 6)$ 

进入数据采集状态以后,当有信号时,仪器会自动记 录数据,此时"等待信号"会变成"采集信号"字样(如下图)。

自动模式一旦触发,直到信号停止,记录才会停止,表示此 次记录完成,屏幕状态重新回到"等待信号"字样。文件数 自动加 1 显示"1 个已存",表示有一个文件被本次记录下 来。记录完成后,设备自动进入信号等待状态,当信号再次 来到时, 仪器再次开始讲行数据记录。

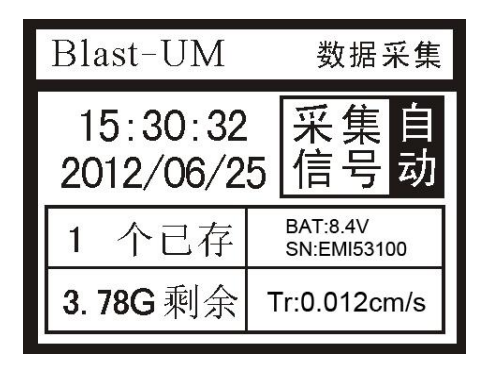

(图 7)

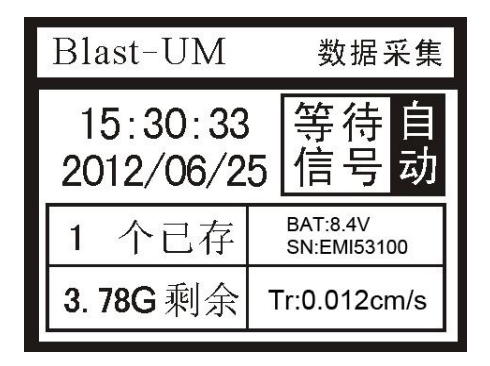

(图 8)

数据记录完毕后,用户按"**Esc**"键退出回到主界面。

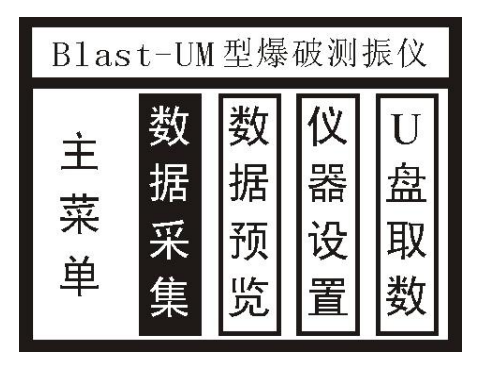

(图 9)

### **(**二**)**、手动模式:

若需要自行设置参数只需按面板上"采集"按钮选择手 动模式(按一次选择为自动模式,再按一次选择为手动模式), 手动模式下的界面图如下所示:

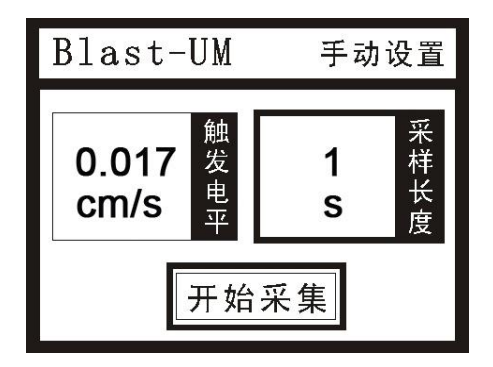

(图 10)

此状态下用户可根据需要设置触发电平和采样长度,方

向键按钮选择设置触发电平或采样长度,当选择了触发电平 时, 按 Enter 按钮, 进入触发电平设置界面, 如下图所示:

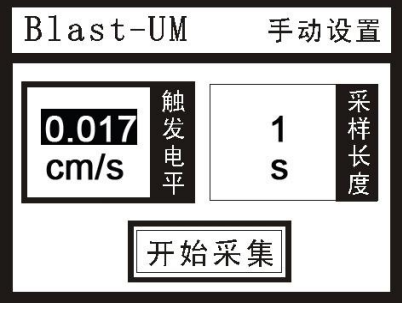

(图 11)

在触发电平设置界面中选择所需要的触发电平(仪器面 板左右键选择)按 **Enter** 按钮确定。

触发量分为 12 档,分别是满量程的:0.017cm/s、0.035 cm/s、0.07cm/s、0.175cm/s、0.35cm/s、0.7cm/s、1.75 cm/s、 3.5cm/s、7.0cm/s、10.5cm/s、14.0cm/s、17.5cm/s ;

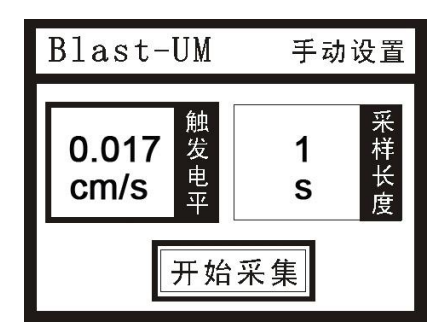

(图 12)

手动模式下也可根据需要设置所需的采样长度(仪器面 板左右键箭头),记录时长选择界面图如下所示:

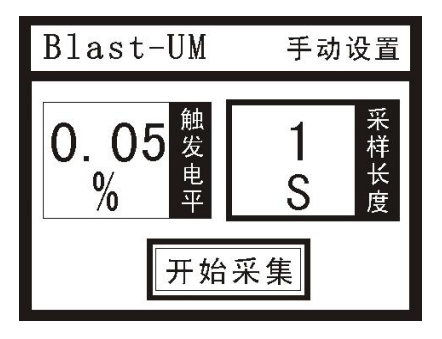

(图 13)

当选择了记录时长时,按仪器面板的 **Enter** 按钮,进入记 录时长设置界面,选择所需要的记录时长(仪器面板左右键箭 头)按 **Enter** 按钮确定。

采样长度可以 7 档, 分别是: 1 秒、2 秒、5 秒、10 秒、 20 秒、50 秒、100 秒;

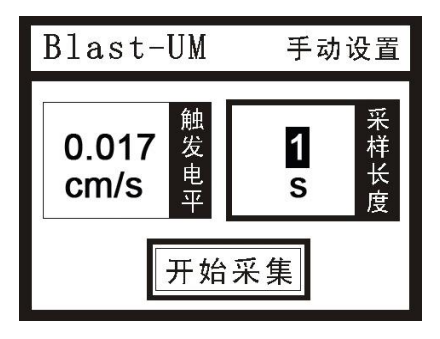

(图 14)

当设置完成后按左右按钮选择"开始采集",如下图所 示: フィング・シー アンディング・シーム しょうしょう

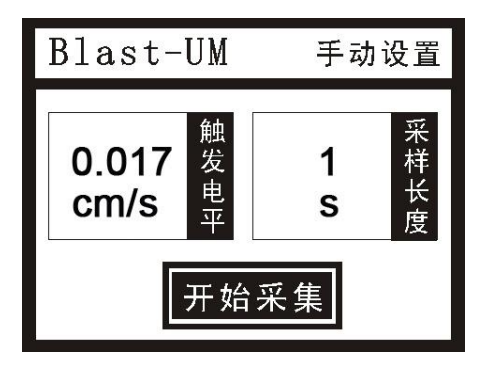

(图 15)

按 Enter 键即可进行数据采集操作(操作跟自动模式相

同)。

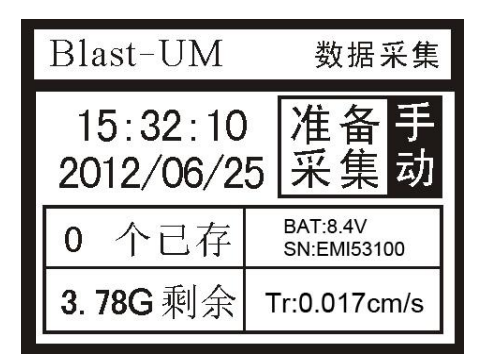

(图 16)

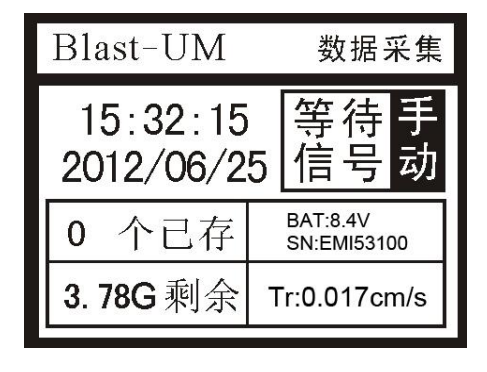

(图 17)

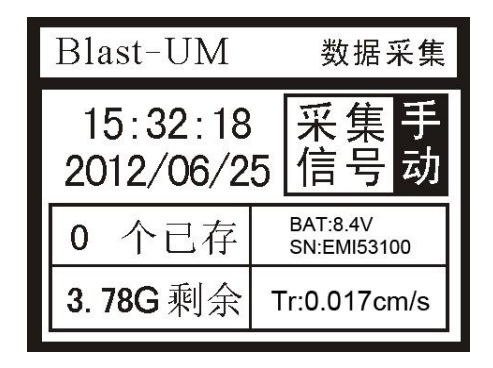

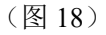

若要停止采集,按两次 **Esc** 键即可回到主界面,如下图:

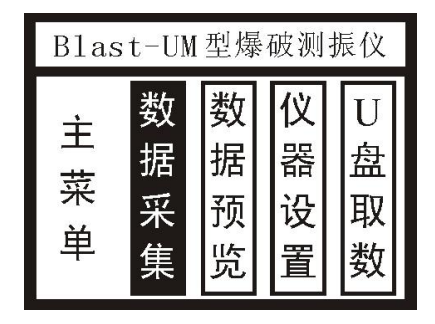

(图 19)

#### 数据预览

移动光标,选择数据预览功能,按下 **Enter** 键进入数据预 览功能。数据预览功能界面如下:

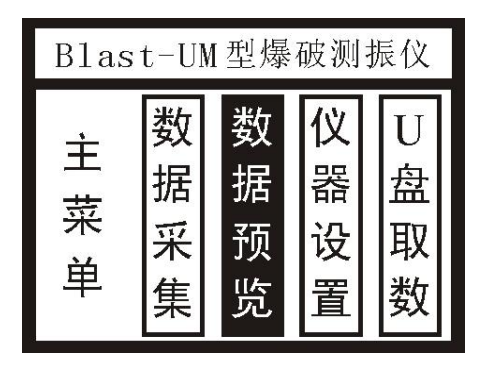

(图 20)

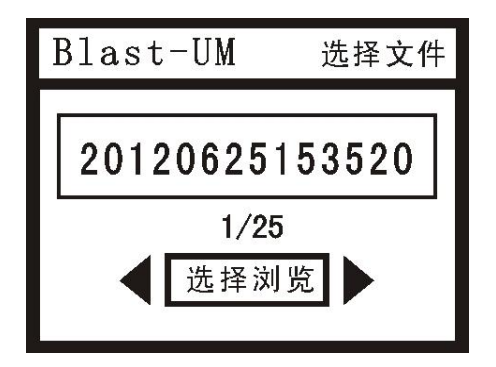

(图 21)

界面分为两部分,上面是显示光标所在文件的文件名(最 新的数据在最前面),文件名是以事件发生时的具体时间命名 的(如 20120625153520 记录的是 2012 年 6 月 25 日 15 点 35 分 20 秒时发生的数据);下面显示了光标所在文件数。按左、 右键选择需要浏览的文件名称,然后按 **Enter** 键即进入该文 件的浏览(如下图所示),即在屏幕上会交替显示出该数据的 波形特征值信息和频率值信息。按左、右键可进入下一个文 件的浏览;按 **Esc** 键退出浏览状态回到文件列表界面,再按 **Esc** 键则回到主界面。

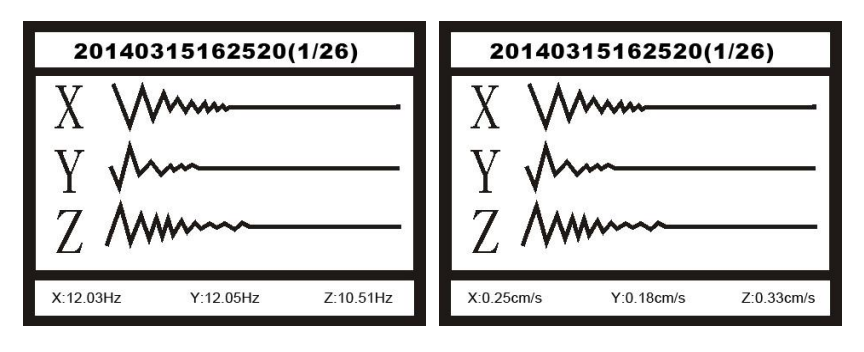

 $(\boxtimes 22)$  (图 23)

#### 仪器设置

移动方向键,选择仪器设置功能,按 **Enter** 进入仪器设 置界面。

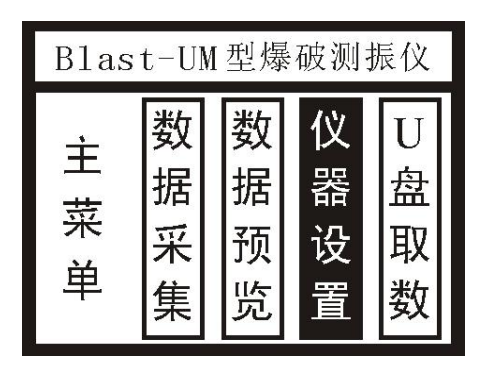

(图 24)

按 **Enter** 键进入仪器设置界面,如下图所示:

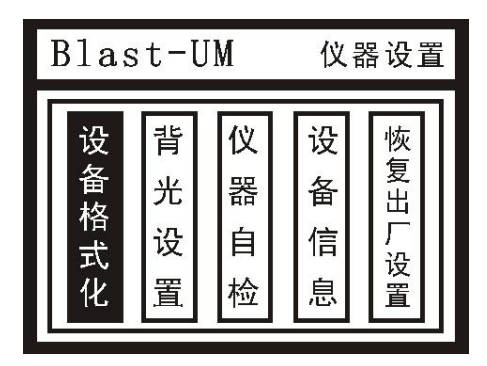

(图 25)

在此界面用户可以进行设备格式化、背光设置、仪器 自检、设备信息、恢复出厂设置等操作;按 **Esc** 键退出该界 面回到主界面。

【设备格式化】:**1**、此功能可以将仪器存储器中的数据全部清 除,选择"是"后按 **Enter** 键即可全部清除(如 下图);

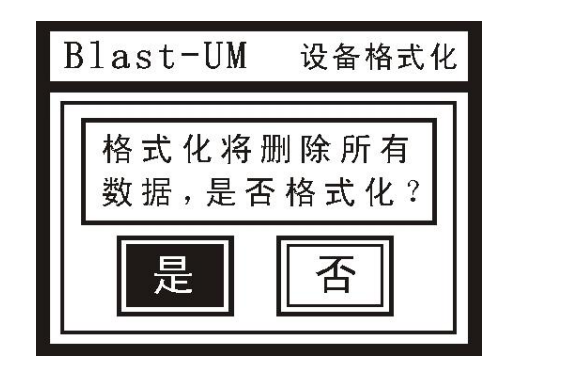

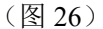

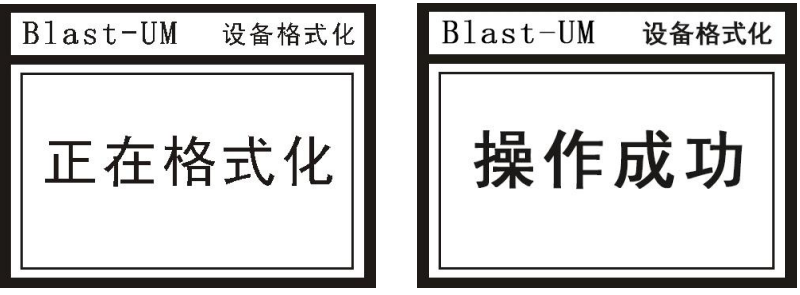

 $(\boxtimes 27)$  (图 28)

**2**、若不需要清除则选择"否"后按 **Enter** 键回 到仪器设置界面或按 **Esc** 键退出该界面回到仪 器设置界面(如下图)。

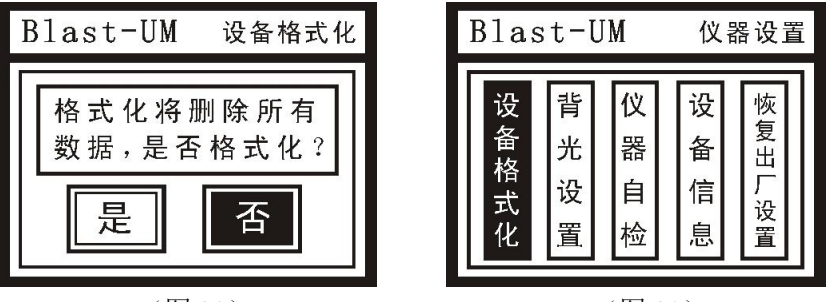

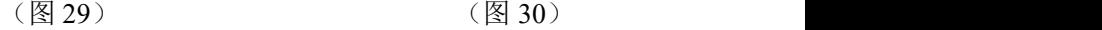

【背光设置】:此功能可以根据需要设置背光灯亮时间(可选择: 常亮、5秒、10秒、250秒、30秒、1分), 按左右 键选择好所需时间后按 **Enter** 键即表示设置成功 并回到仪器设置界面。

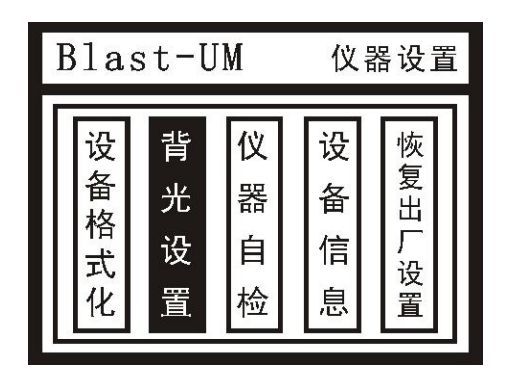

(图 31)

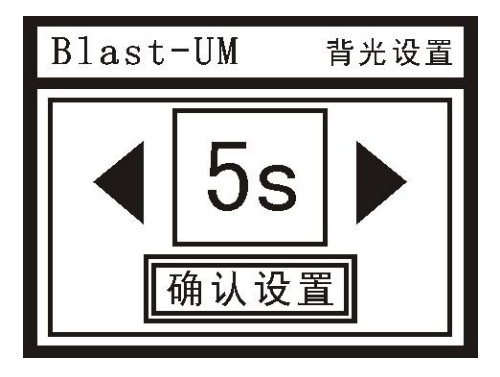

(图 32)

【仪器自检】:此功能可以检查仪器的当前各项指标包括当前 电压、时间等信息,按 **Enter** 或 **Esc** 键即可 返回到仪器设置界面。

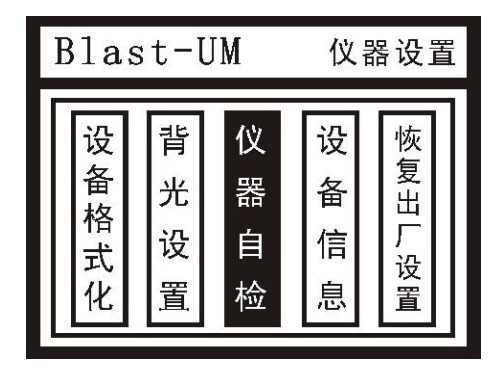

(图 33)

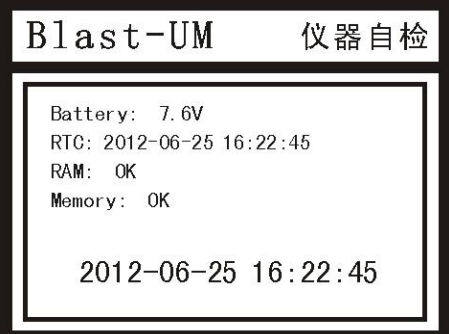

(图 34)

【设备信息】:此功能可以查看到仪器编号、传感器编号、传 感器灵敏度系数、存储器容量、电池电压、软 件版本及时间等信息;按 **Enter** 或 **Esc** 键即可 返回到仪器设置界面。

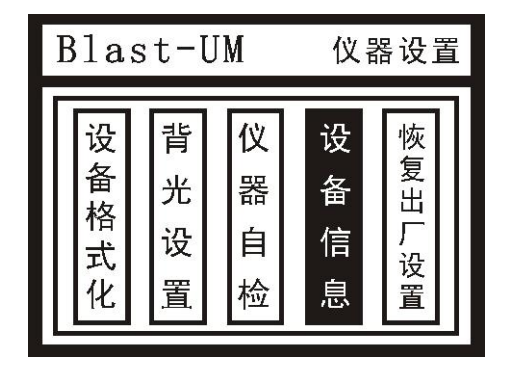

(图 35)

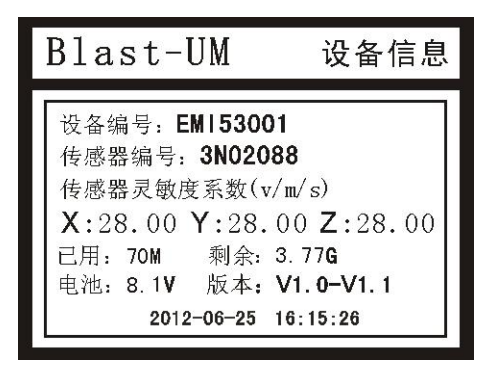

(图 36)

【恢复出厂设置】:**1**、此功能可以将仪器各项设置恢复到出 厂时的设置,选择"是"后按 **Enter** 键

即可恢复(如下图);

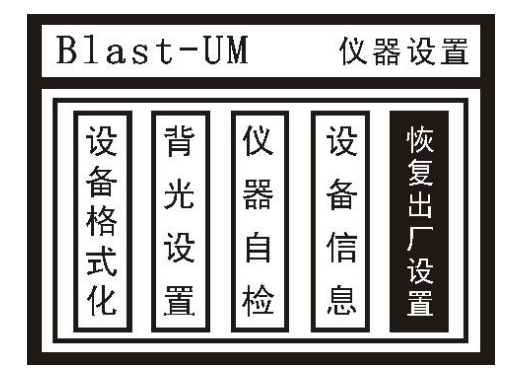

(图 37)

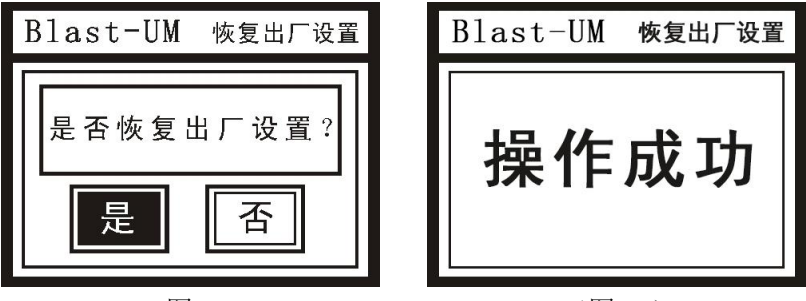

 $(\boxtimes$  38)  $(\boxtimes$  39)

**2**、若不恢复则选择"否"后按 **Enter** 或 **Esc**

键即回到仪器设置界面。

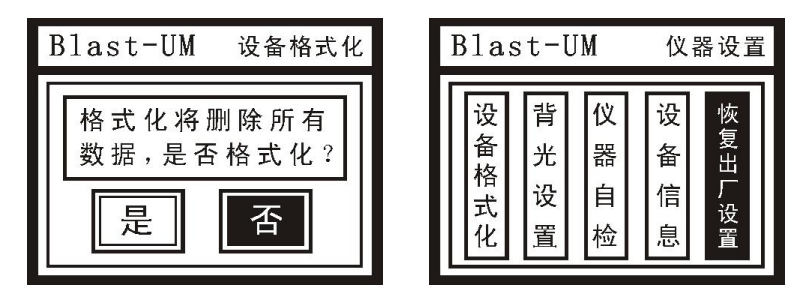

 $(\boxtimes 40)$  (图 41)

#### **U** 盘取数

选择 U 盘取数选项,按 **Enter** 键进入 U 盘取数界面 (如 下图所示)。

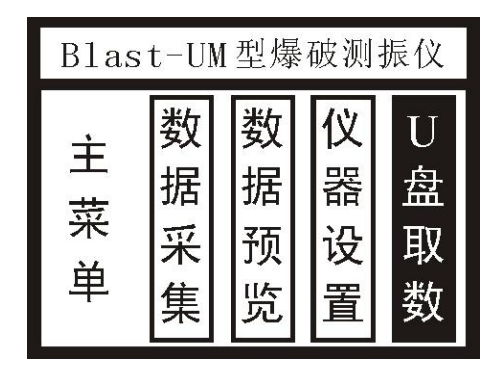

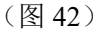

屏幕出现如下窗口,此时需要将准备好的 U 盘插入仪 器右侧面的"USB"接口;

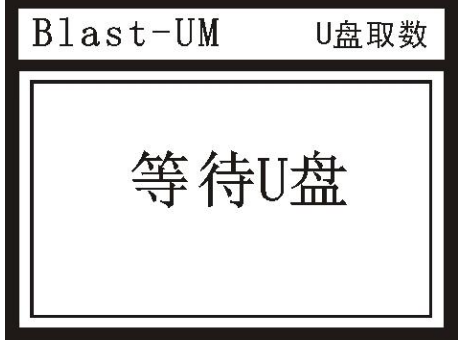

(图 43)

待仪器检测到 U 盘后自动将仪器所存的数据依次全 部拷贝到 U 盘, 如下图所示:

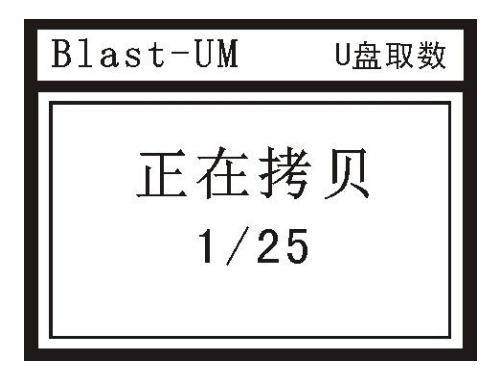

(图 44)

屏幕出现如下窗口则表示拷贝完成,此时取出 U 盘

即可;按 **Enter** 或 **Esc** 键返回到仪器主界面。

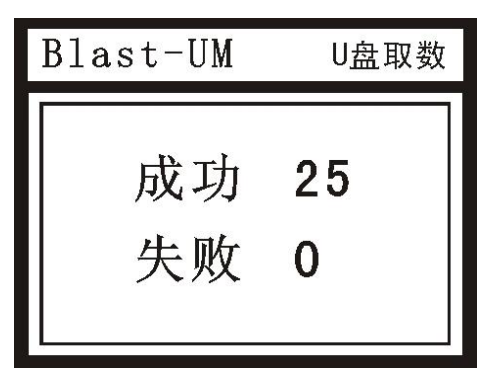

(图 45)

### 软件操作说明:

#### 运行环境要求:

确保软件正常运行,计算机软、硬件的最低配 置要求如下:

操作系统:Windows 98/2000/XP 系统和 Win7 系统;

- 内存容量:128MB;
- 硬盘容量:1GB 剩余空间;
- CPU 类型:奔腾Ⅲ 500MHz;

※推荐使用 **1GHz** 以上 **CPU**,**512MB** 以上的内存, **1GB** 以上硬盘空间,**Windows XP** 系统。

### 软件安装:

大 软件安装前请您关闭其它应用程序,确保安装过程 顺利。

请将随机附件里的 U 盘插入计算机,待计算机读取成功 后, 在 U 盘目录中找到软件安装程序 setup.exe, 双击开始软 件安装(△如果是 Win7 系统则须以管理员身份进入才能安 装软件)。

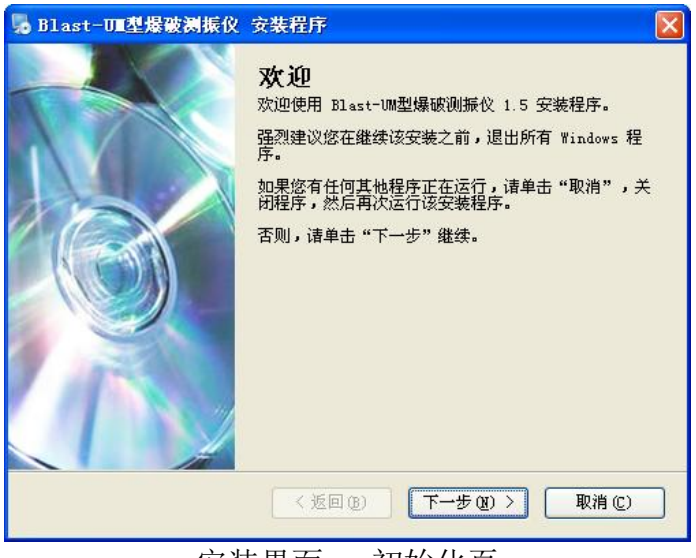

安装界面一 初始化页

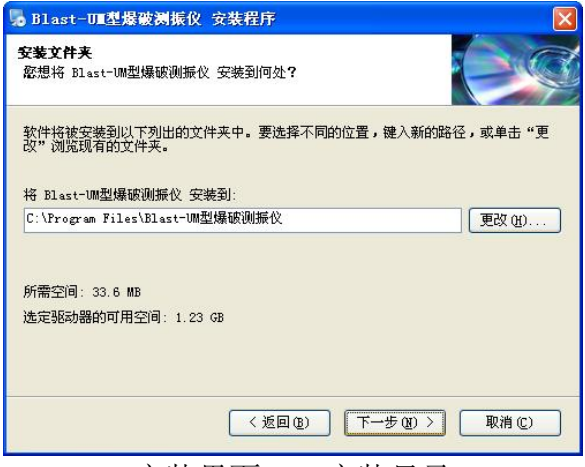

#### 安装界面二 安装目录

此页面显示软件安装目录,您只需选择好软件安装的目 录然后点击"下一步"按钮,

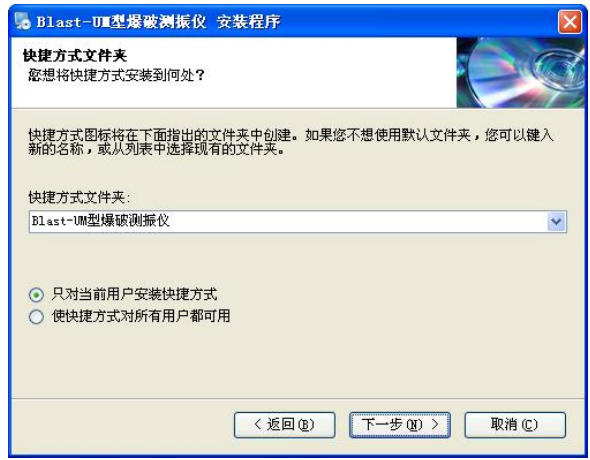

#### 安装界面三 安装快捷方式文件夹

此页面显示软件安装快捷方式文件夹,您只需点击"下

一步"按钮直至软件自动安装完成,出现如下页面后,表示 整个安装过程结束。

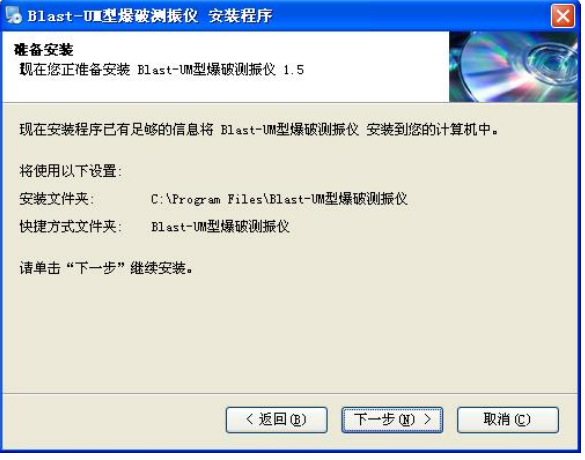

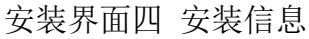

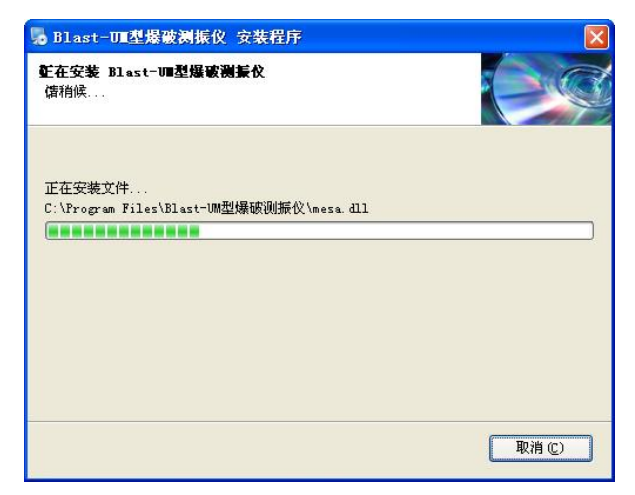

#### 安装界面五 安装过程

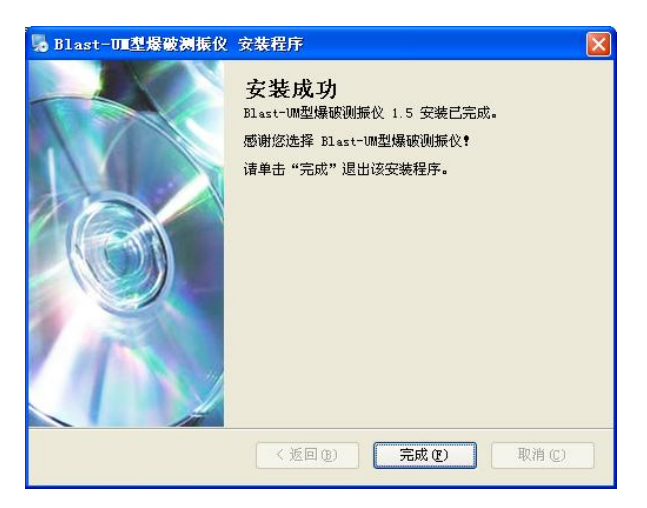

安装界面六 安装完成页

软件安装完成后,会在桌面生成快捷方式图标,同时会 在开始菜单的程序栏添加相应文件夹及快捷方式,方便您的 使用。

初次使用软件时,系统会提示您防火墙设定(见下 图),请您选择"解除阻止",软件即可正常使用。

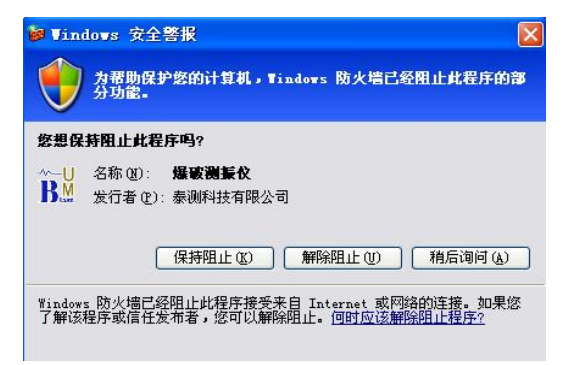

### 软件卸载:

当您不需要使用本软件时,您可以按下列流程完成对本 软件的卸载。

点击桌面左下角"开始"按钮,再点击"所有程序",找 到"**Blast-UM** 型爆破测振仪",并单击进入,如下图所示。

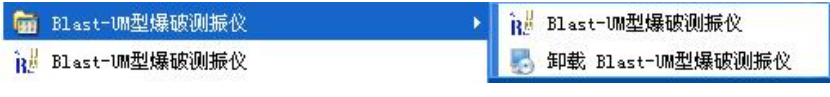

接着点击"卸载 **Blast-UM** 型爆破测振仪"如下图所示:

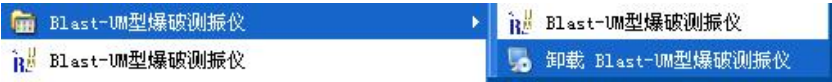

系统弹出卸载程序的窗口(如下图),

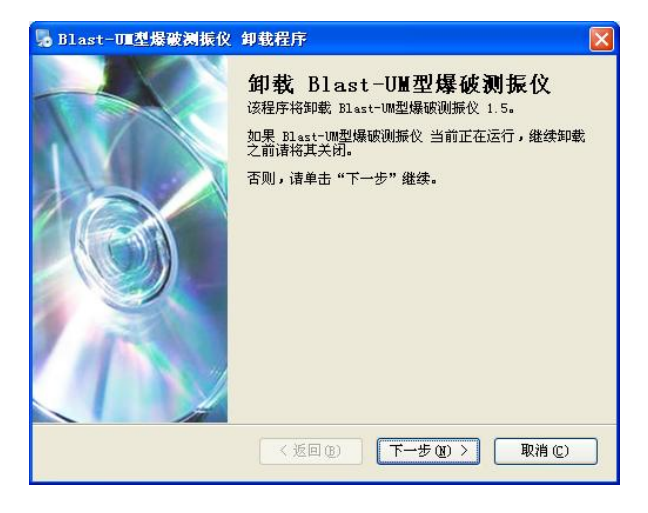

选择"下一步"即可完成本软件的卸载,选择"取消"则取 消本次卸载操作。

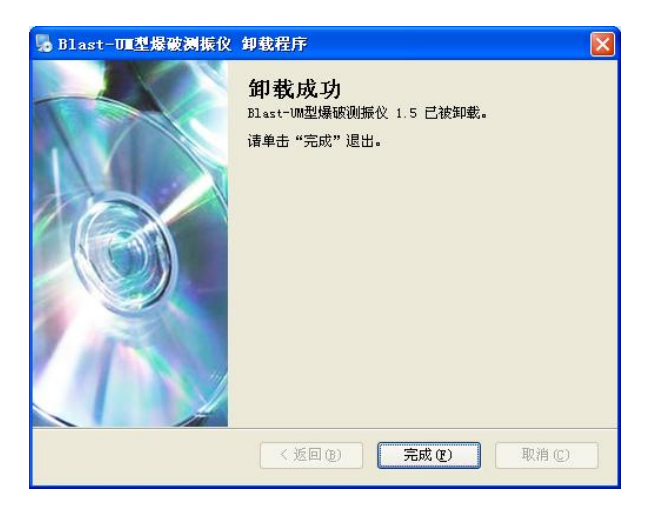

出现以上窗口时,表示软件卸载完成。

### 软件联机:

当您完成爆破振动数据的采集记录后,您除了可以现场 通过 U 盘将记录的数据导出进行数据的读取、存储和分析外, 还可以通过 **USB** 联接线缆将仪器与计算机联机来进行数据 的读取、存储和分析,操作如下。

#### 仪器与计算机联机准备:

仪器与计算机联机时,请先打开仪器的电源,用 USB 联 接线缆将仪器与计算机联机,初次联机时稍待几分钟,计算 机会为仪器自动安装驱动,当计算机出现新的可移动磁盘图 标,则表示联机成功,仪器显示窗口如下:

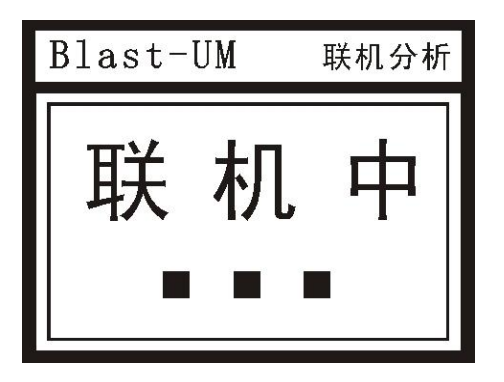

#### 连接设备:

运行桌面或开始菜单栏中的"Blast-**UM** 型爆破测振仪"

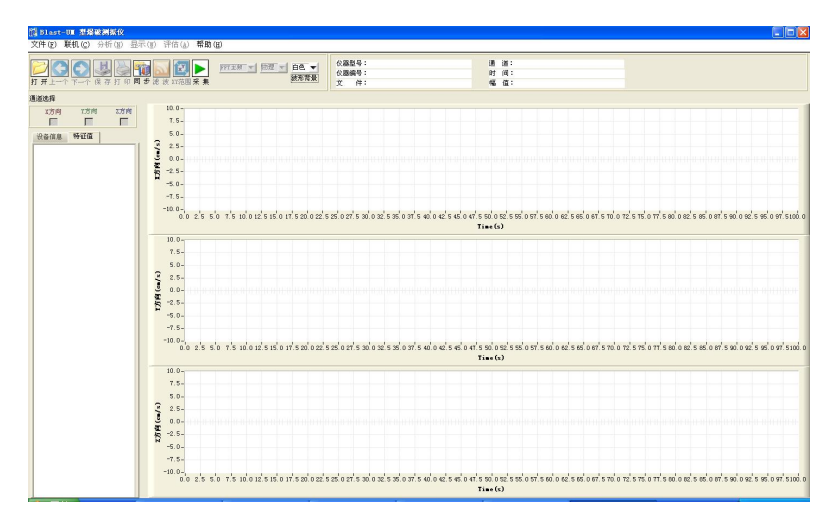

图标,进入软件界面,软件界面图如下:

### 软件功能介绍:

#### 快捷键功能区:

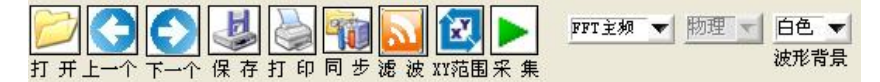

【打开】:打开计算机或仪器上已保存的某个历史数据;

【上一个】: 打开当前波形文件的上一个波形文件(△在同 一个文件夹里);

【下一个】: 打开当前波形文件的下一个波形文件(△在同 一个文件夹里);

【保存】:将当前正在查看的数据存储为指定位置文件;

【打印】:打印当前正在查看的数据波形,单击"打印"键

会弹出打印设置窗口(如下图);

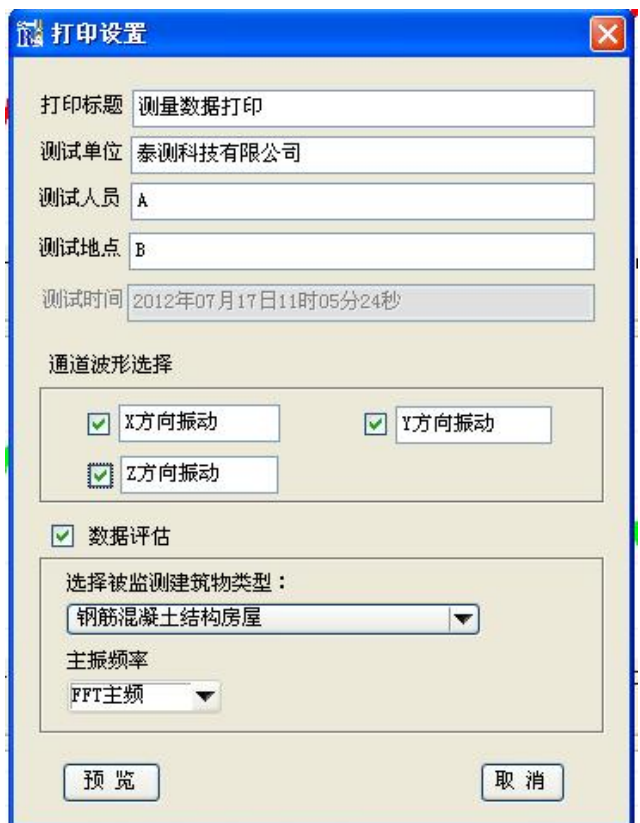

可根据您的需要对打印参数进行设置:

- 1、可根据需要修改打印所显示的标题、测试单位、测试人
	- 员、测试地点和测试时间。

2、通道波形选择:可根据需要在通道前面勾选需要打印的 波形通道即可(如下图选择为三个方向都显示)。

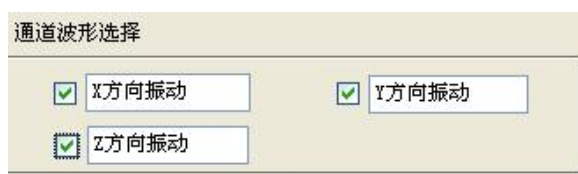

- 3、数据评估:
- a、选择被监测建筑物类型:点击下面的方框会弹出选择

菜单(摘至 **GB 6722—2003**

《爆破安全规程》),在菜

单中选择被监测建筑物的类

型(如下图)。

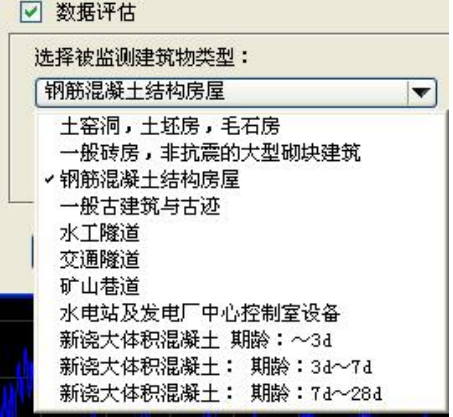

b、主振频率:分为 FFT 主频和半波主频两种选择,根据

#### 需要选择(如下图)。

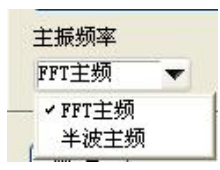

以上设置好后,点击"预览"弹出如下窗口,

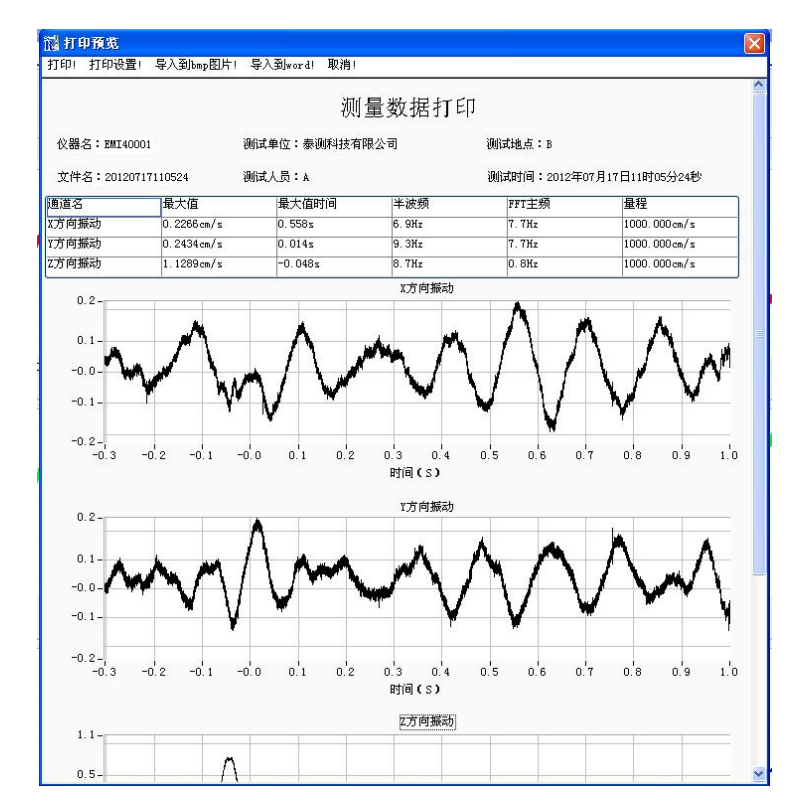

打印预览窗口有如下几个功能:

#### **微打印预览**

打印设置! 导入到bmp图片! 导入到word! 打印 取消

- 打印:点击此键即可打印所需波形;
- 打印设置: 点击此键回到前面设置窗口:
- 导入到 bmp 图片: 点击此键即将所需波形存储为图 片格式,方面您的使用;
- 导入到 word:点击此键即将所需波形存储为 **word**

格式  $(\bigwedge$  注意: 当前只支持到

#### **word2003** 及以下版本);

- 取消:点击此键为关闭当前预览窗口并回到当前查 看的数据波形界面。
- 【同步】:将仪器内部时钟与计算机时钟校准同步,以便存 储数据文件的时间与计算机时间相同,便于后期 能快速、准确查找到需要的数据。

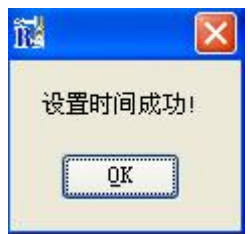

【滤波】:对当前正在查看的数据波形软件滤波,软件提供

高通滤通和低通滤波两种功能,起始频率可以由 用户设置,滤波操作仅改变界面显示,不改变原 始数据;

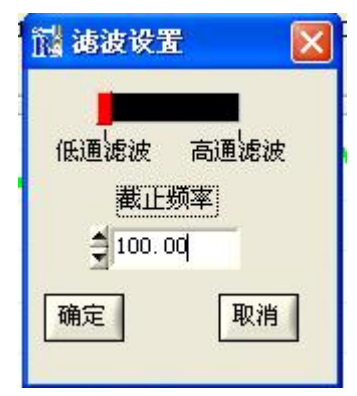

【XY 范围】:用户可使用该功能对波形的时间及幅度区域指 定显示;

【采集】:点击"采集"按钮仪器开始记录数据,此功能只 提供给用户预览采集波形,不能进行保存,若要

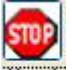

停止,则点击<sup>停止</sup>按钮仪器停止记录:

【FFT 主频】:此功能可以根据您的需要选择显示半波主频 或 FFT 主频(如下图)

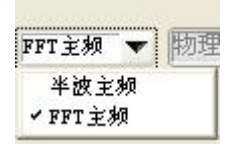

【波形背景】: 此功能可以根据您的习惯选择背景颜色, 分

为黑色和白色两种选择(如下图)

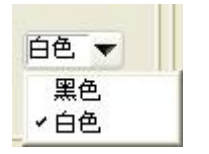

通道选择区:

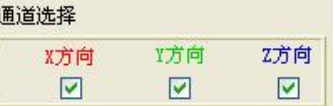

打开数据时,软件默认为三个方向的振动数据都同时显 示,您可以通过左键单击去掉方向下面方框中的小勾来选择 是否显示该通道。

#### 菜单栏:

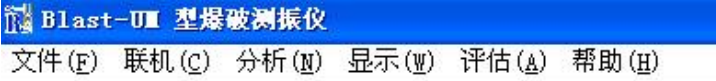

菜单栏包含了软件提供的所有功能操作。

【文件】:提供打开文件,打印、保存当前文件及退出;

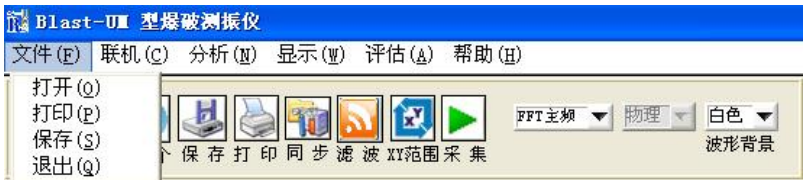

#### 【联机】:联机子菜单提供功能如下:

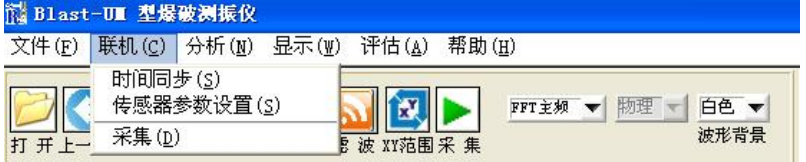

> 时间同步: 将仪器内部时钟与计算机时钟校准同 步,以便存储数据文件的时间与计算 机时间相同,便于后期能快速、准确 查找到需要的数据。;

传感器系数设置:修改传感器参数,操作如下;

1、 单击"传感器系数设置",会弹出如下窗口,

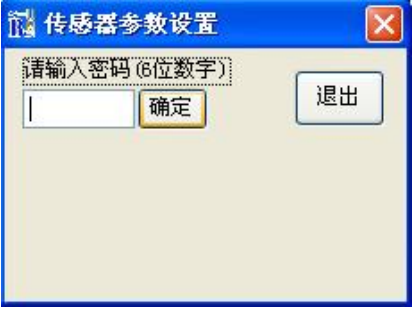

 $2$ 、 需要输入密码方能对传感器系数讲行修改( $\Lambda$ 如 传感器有再次标定或更换请联系我公司),输入密 码后单击确定,即可对传感器参数进行修改,

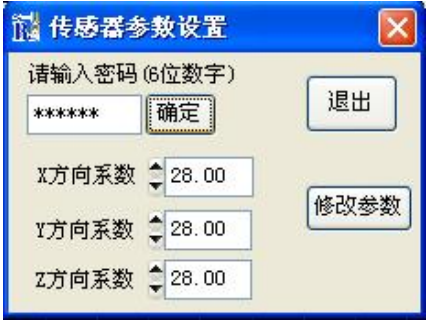

- 3、 将需要修改的参数设置好后,单击"修改参数"即 完成修改,单击"退出"即可。
- > 采集:点击"采集"按钮仪器开始记录数据,此 功能只提供给用户预览采集波形,不能进

行保存,若要停止,则点击 <sup>覆正</sup>按钮仪器

停止记录。

【分析】:仪器提供分析功能如下:

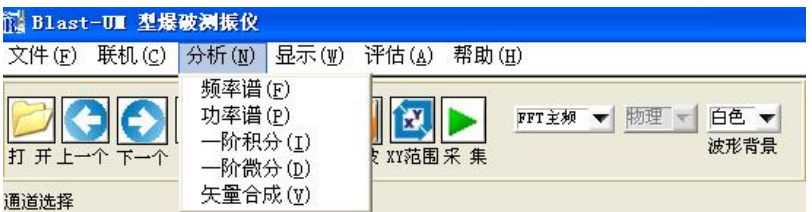

> 频率谱: 频谱是信号的傅立叶变换, 它描述了信 号在各个频率点上的分布。计算公式如  $\overline{\Gamma}$ :

 $\left|\frac{FFT(X)}{n}\right|$ 

where  $\overline{n}$  is the number of points in the signal array X

 功率谱:功率谱是针对功率有限信号的,所表现 的是单位频带内信号功率随频率的变 化情况。计算公式如下:

 $\frac{FFT(X) FFT*(X)}{n^2}$ 

where  $n$  is the number of points in the signal array  $X$ \* denotes a complex conjugate

> 一阶积分:'无限求和'就是积分。积分是微分 的逆运算,即从导数推算出原函数。 一个一元函数的定积分可以定义为无

穷多小矩形的面积和,约等于函数曲 线下包含的实际面积。根据以上认识, 我们可以用积分来计算平面上一条曲 线所包含的面积。计算公式如下:

$$
Y_i = \sum_{j=0}^{i} (X_{j-1} + 4X_j + X_{j+1}) \times \frac{dt}{6}
$$

where  $X_{-1}$  is the initial condition

X<sub>n</sub> is the final condition

i is the array index

n is the number of elements

dt is the sampling interval

> 一阶微分: '无限细分'就是微分。微分主要研 究的是在函数自变量变化时如何确定 函数值的瞬时变化率(或微分)。换言 之,计算导数的方法就叫微分。计算 公式如下:

$$
Y_i\,=\,\frac{X_{i+1}-X_{i-1}}{2dt}
$$

where  $X_{-1}$  is the initial condition

X<sub>n</sub> is the final condition

矢量合成:指各种矢量所作用的共同力的合力。

有大小有方向的物理量都是矢量,只 有大小没有方向的物理量都是标量 矢量大小比较不看正负,方向不同无 法比较;矢量和标量的乘积仍为矢量。 矢量和矢量的乘积,可以构成新的标 量。

矢量合成遵循平行四边形法则。计算公式如下:

 $P_i = \sqrt{X_n^2 + Y_n^2 + Z_n^2}$ 

where *X,Y,Z* is the direction vector

*n* is the points in signal array X

【显示】:提供波形窗中的图形放大、缩小及移动等;

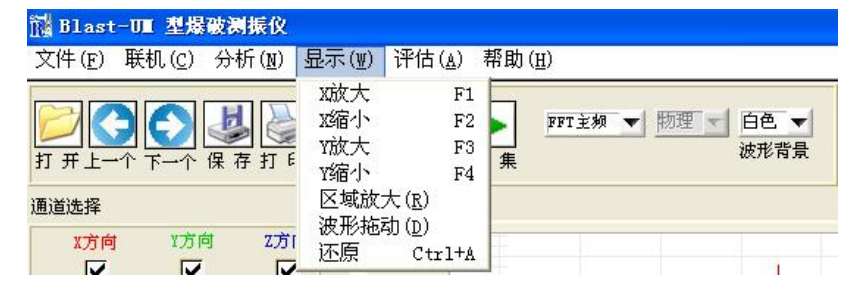

【评估】:仪器提供如下评估功能:

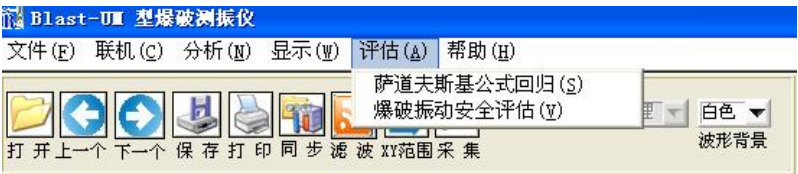

#### 萨道夫斯基公式回归:根据 **GB 6722—2003**《爆

破安全规程》中 **6.2.3** 的 要求,爆破振动安全允许 距离的估算按照以下公 式计算:

$$
R = \left(\frac{K}{V}\right)^{\frac{1}{\alpha}} \bullet Q^{\frac{1}{3}}
$$

where *R* is the safe distance of blasting vibration, the unit is meter(m) *Q* is quantity of the explosive, the unit is kilograms(kg)

*V* is the protected objects allows safety vibration velocity, the unit is centimeters per second (cm/s)

*K,*αis the terrain coefficient and attenuation coefficient

 爆破安全规程评估:根据 **GB 6722—2003**《爆破 安全规程》中 **6.2.2** 的要求, 对不同建筑物在不同振动 速度下的安全值做了判定。 爆破振动安全允许标准见

#### 附录一。

【帮助】:可查看使用帮助文档及版权信息。

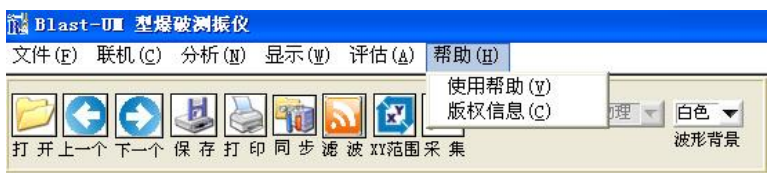

#### 常见故障处理:

我们为您提供了详尽的常见问题处理,如果您遇到的问 题可参照常见问题进行调整,如仍无法得到解决,请与我们 联系,我们将为您详细解答。

#### 硬件故障:

- 1、 设备不能开机,请插上充电器再开机,如果能开机则说 明是电池电量不足,需要及时充电。
- 2、不能充电,确认充电器与仪器连接正常,并且请检查充 电器指示灯是否正常。
- 3、 按键后无响应,请重启设备再次检查是否正常。
- 4、 设备不能与电脑连接,请检查数据线缆是否正确联接, 请尽量使用随机配置的 **USB** 数据线缆。
- 5、 连接传感器后设备不能采集数据,请检查传感器与设备 之间连接是否正确。
- 6、 连接传感器后,设备一直处于采集状态,请调整触发灵 敏度后再次确认设备工作是否正常。
- 7、 发生未知错误时,请重启设备观察。

#### 以上常见故障处理未有详尽之处或者故障无法排除时, 请来电咨询解答。

### 软件故障:

1、不能安装 **UM** 型软件:

- **请检查操作系统是否支持(只支持 Windows 98 或以** 上更高版本)。
- 请留意杀毒软件和防火墙功能是否进行了安装限制。
- 2、软件不能联接设备:
	- 请先关闭软件和设备,再重启软件及设备,尝试联接。
	- 请更换其他计算机尝试联接设备。
- 3、单击软件功能按键无响应,请关闭软件后重新打开文件。
- 4、打开大数据文件时,时间会比较长,请耐心等待。

以上常见故障处理未有详尽之处或者故障无法排除时, 请来电咨询解答。

### 使用维护及保养:

为了使您的 **UM** 型爆破测振仪不会过早的老化及因维 护保养不当造成损伤,请详细阅读以下说明:

- 1. 正确使用:操作人员应认真阅读仪器操作说明书,熟悉 仪器性能,掌握正确的使用方法。要严格按照操作规程 开、关仪器, 使仪器始终保持在良好运行状态。要重视 配套设备和设施的使用和维护检查。
- 2. 环境要求:比较恶劣环境的温度、湿度对仪器有影响。 由于电子元器件特别是集成电路要求在合适的温度范围 内工作。因此,为保证仪器的精度和延长其使用寿命, 应让仪器始终处于符合要求的环境温度中。详细范围请 参阅技术指标。
- 3. 定期通电:仪器在较长期的停用期间,维护保养工作同 样重要.切不可轻视。这期间应做到每隔一段时间定期 通电1-2次, 既防潮又能使仪器始终保持在工作状态, 不 致于在长期停机后仪器的性能指标发生明显的变化。这 一点对仪器来说很有益处。
- 4. 充电前请检查供电电压是否与**UM**型使用电压220V相同。
- 5. 请保持可充电锂离子电池长期有电。
- 6. 新电池只有经历两、三次完全充电和放电的周期后,才 能达到最佳性能。
- 7. 使用环境:**UM**型属精密仪器,应严格避免碰撞、 重击、 潮湿、强电、磁场、油污及灰尘。
- 8. 机壳清洗:酒精、稀释液对机壳尤其对视窗有腐蚀作用, 故清洗时用棉丝沾取少量清水轻轻擦拭即可。

# 售后服务:

为了便于我们给您提供更满意的服务,同时也更 好的保障您的权益。请您认真阅读此条例并妥善保 存您的保修卡。

#### 保修条款:

对于本公司生产的产品,我们承诺以下保修条例:

- 质保期内产品在正常使用时发生任何质量问题,公司一 律免费维修,超过质保期将长期维修(收取少许成本费)。
- 若产品因非正常使用造成损坏的,无论是在保修期内或 超过保修期的产品,公司负责维修并收取一定成本费用。
- 您在使用过程中有任何问题,请与公司售后服务部联系。
- 您对数据的安全性自行负责,公司和售后服务部不承担 因数据、程序或移动存储介质的损坏、丢失而造成损失 的责任。

# 公司联系方式:

公司地址:成都市成华区成华大道杉板桥路 699 号

招商城市主场 A 座 2501 号

联系电话: 028-84368616

- 传 真:028-84368616
- 电子邮箱: tytest@tytest.com
- 邮 编:610021

### 附录一:

#### 爆破振动安全允许标准

#### **(**摘自 **GB6722-2014)**

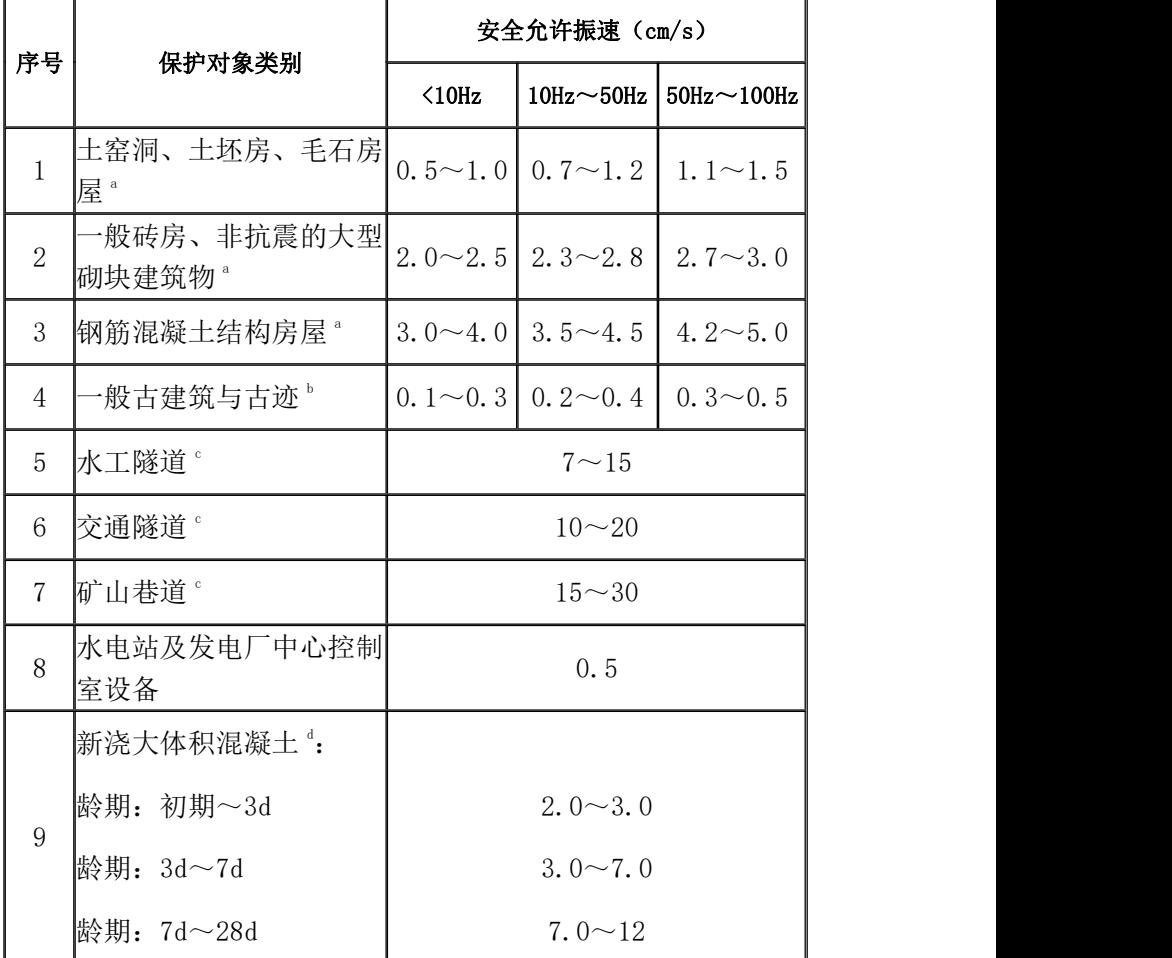

注 1: 表列频率为主振频率,系指最大振幅所对应波的频率。 注 2: 频率范围可根据类似工程或现场实测波形选取。选取频率时 亦可参考下列数据: 硐室爆破<20H; 深孔爆破 10Hz~60Hz; 浅孔爆破 40Hz~100Hz。 a 选取建筑安全允许振速时,应综合考虑建筑物的重要性、建筑 质量、新旧程度、自振频率、地基条件等因素。 b 省级以上(含省级)重点保护古建筑与古迹的安全允许振速, 应经专家论证选取,并报相应文物管理部门批准。 c 选取隧道、巷道安全允许振速时,应综合考虑构筑物的重要性、

围岩状况、断面大小、深埋大小、爆源方向、地震振动频率等 因素。

d 非挡水新浇大体积混凝土的安全允许振速,可按本表给出的上 限值选取。

## 附录二:

#### 按键功能说明

采集 采集功能键:1、用于进行采集模式选择操作;

> 2、在任意界面下按此键即可进入模式选 择界面。

方向移动键:1、用于界面切换;

- 2、菜单翻页、选择;
- 3、在文件列表界面,用于选择数 据文件。

**Enter** 确定键:确定操作;

**Esc** 取消/退出键: 1、返回上一步:

2、取消所设参数;

3、取消当前操作。

欠压指示:当欠压灯亮时表示仪器电压过低(此时仪器 只能工作 3-4 小时),请及时充电。

**POWER** 开、关机健:用于开、关机操作。

### 快捷键功能说明

- F1:当前波形 X 轴放大
- F2:当前波形 X 轴缩小
- F3:当前波形 Y 轴放大
- F4:当前波形 Y 轴缩小
- R:当前波形区域放大
- D:当前波形拖动

Ctrl+A:还原

附录三:

### 术语、名词解释

- > 振动传感器: 将振动量转换为仪器可以记录分析数据量 的设备。
- 灵敏度:物理量(振动量)与输出电压量的转换系数。
- 最大值:整个信号中能量最大的物理量值。
- > FFT 主频: 对信号进行快速傅立叶变换后, 最大值所在 的频率点。
- > 半波主频: 最大值两边过零点的值作为半个周期所对应 的频率。